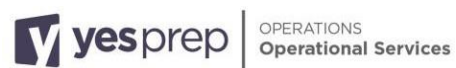

## **Completing Transportation Registration in Skyward Family Access**

Transportation Registration Family One Pager

□ Parents/Guardians of **ALL returning** students for the school year <sup>2024</sup> - <sup>2025</sup> **must** complete the Transportation Registration Form. The registration form will go live on **April 15, 2024**, with a **DEADLINE** of June14**, 2024.**

We encourage families to sign up during the Enrollment window to minimize transportation issues. If Parent/Guardian does not submit the Transportation Form during the enrollment window, families will not be able to sign up for transportation services until the start of school with a 2–4-week turnaround from when the Stop Request was submitted to verify, approve/deny and accommodate transportation.

In Skyward Family Access you can:

- Confirm that your student will need transportation services
- Request special transportation accommodations

Instructions:

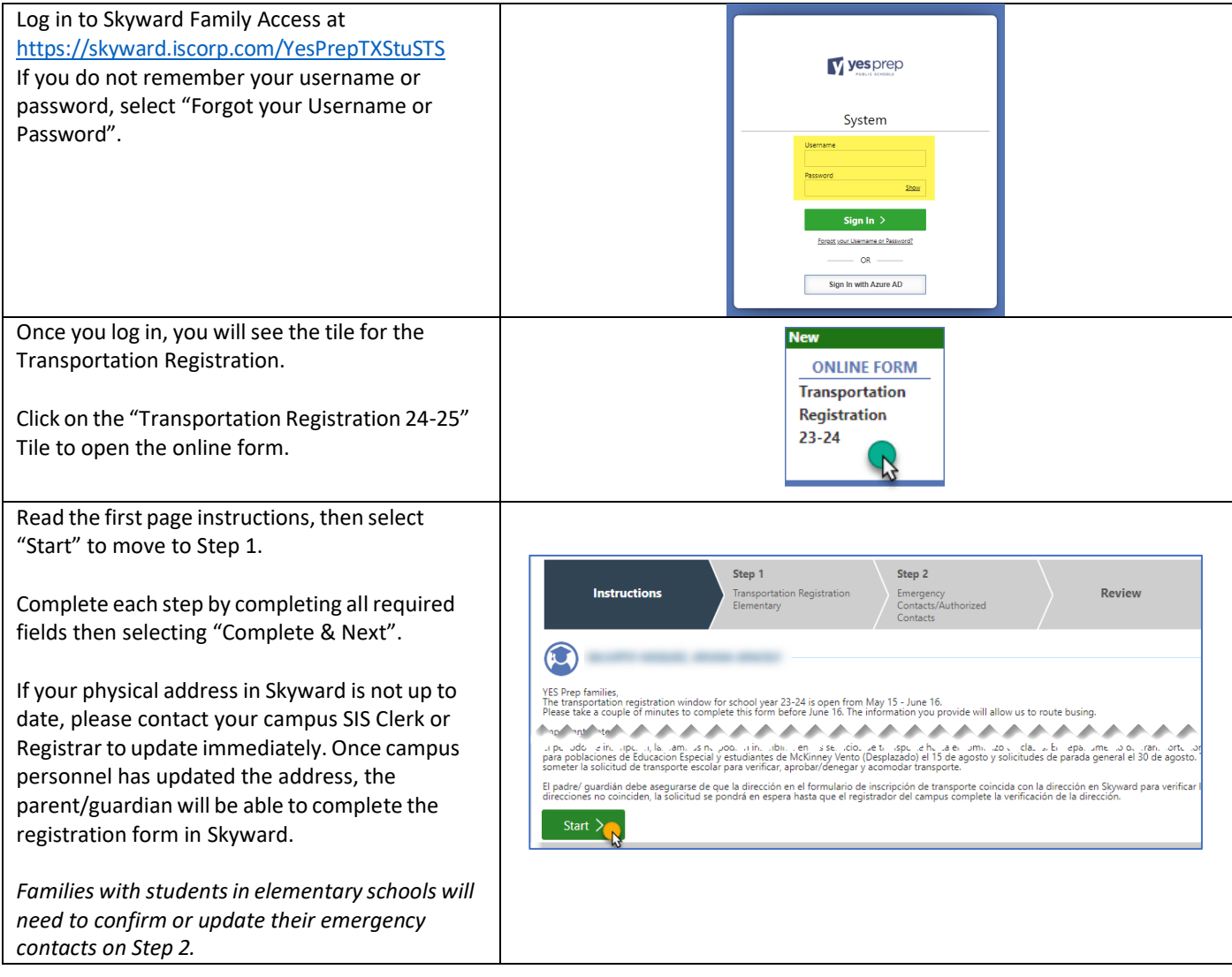

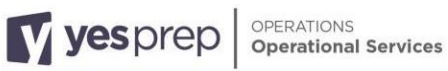

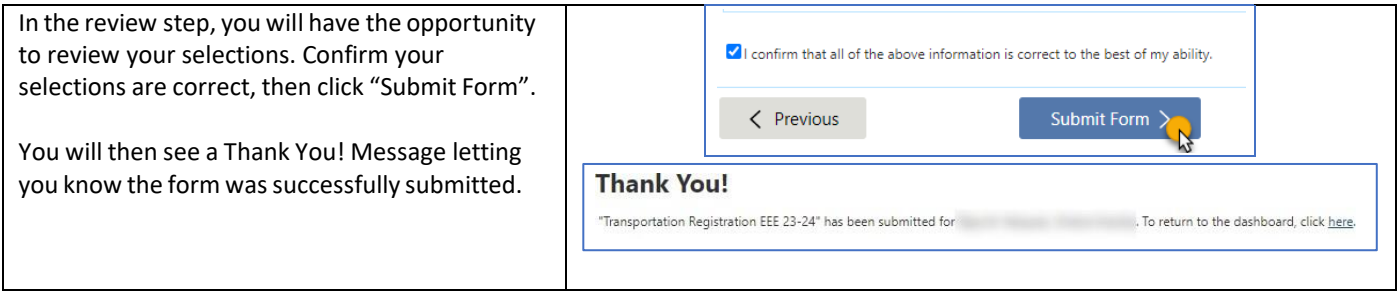

## **Formulario de registro de transporte en Skyward Family Access**

Los padres/ guardián de **TODOS** los estudiantes que regresaran para el año escolar 2024 - 2025 deben completar el formulario de registro de transporte escolar. El formulario de registro se **activará** el **8 de Abril de 2023** y se debe **completar**  el **14 de junio de 2023**.

Alentamos a las familias a inscribirse durante la ventana de inscripción para minimizar los problemas de transporte escolar. Si el padre/ guardián no envía el formulario de transporte durante el período de inscripción, las familias no podrán inscribirse para los servicios de transporte escolar hasta el comienzo de la escuela que tiene un periodo de espera de 2 a 4 semanas para verificar, aprobar /denegar y acomodar transporte.

En Skyward Family Access podrá:

- Confirmar que su estudiante necesita transporte para el año escolar 2024 2025
- Solicitar transporte especial

## Instrucciones:

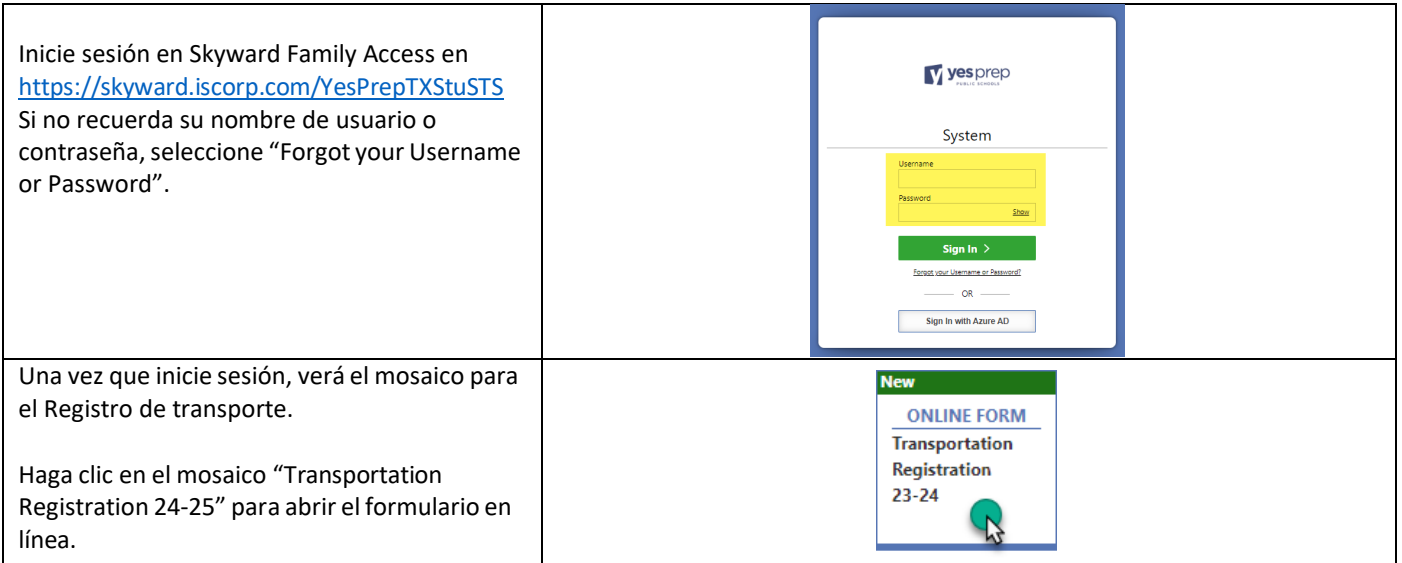

Lea las instrucciones de la primera página y, a continuación, seleccione "Start" para pasar al paso 1.

Complete cada paso y luego seleccione "Complete & Next".

Sisu dirección física en Skyward no está actualizada, comuníquese con la secretaria o registradora de su escuela imediatamente para cambiar su dirección. Despues de cambiar su direccion, padre/guardia podra completar el formulario en Skyward.

*Las familias con estudiantes en escuelas primarias deberán confirmar o actualizarsus contactos de emergencia en el Paso 2.*

En el paso de revisión, tendrá la oportunidad de revisar sus selecciones. Confirme que sus selecciones son correctas y, a continuación, haga clic en "Submit Form".

Después verás un mensaje que le informa que el formulario se ha enviado correctamente.

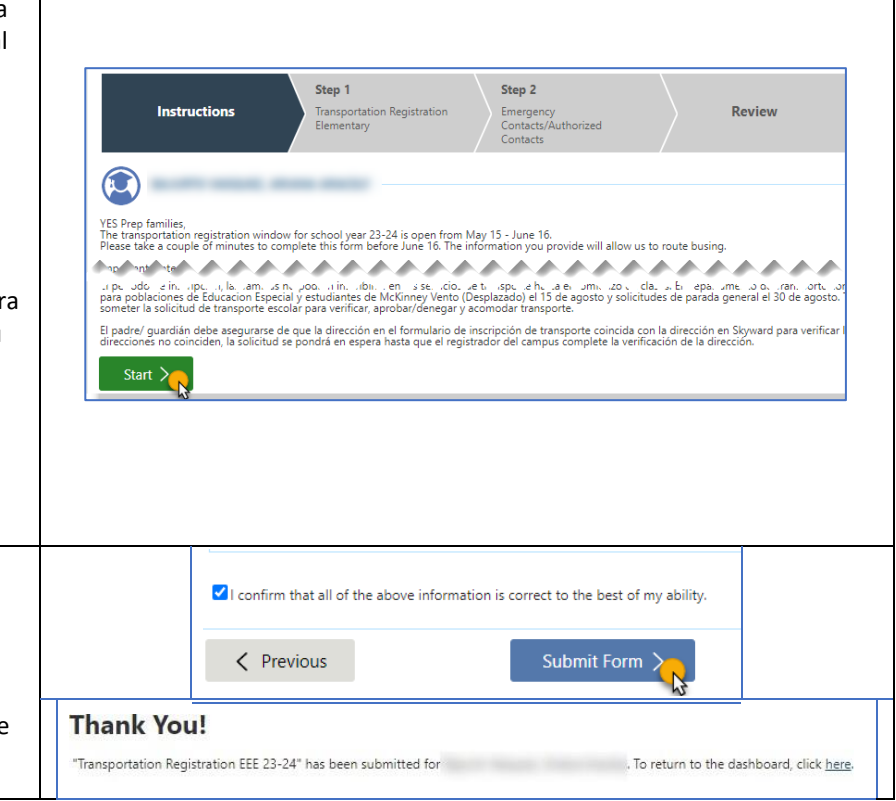

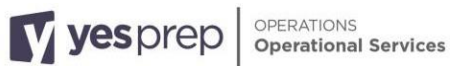